# Gira Türkommunikations-System

TKS-IP-Gateway

## Hinweise zur Bedienung und Inbetriebnahme von IP-Telefonen

In der Konfiguration des IP-Telefons müssen die folgenden Einstellungen vorgenommen werden:

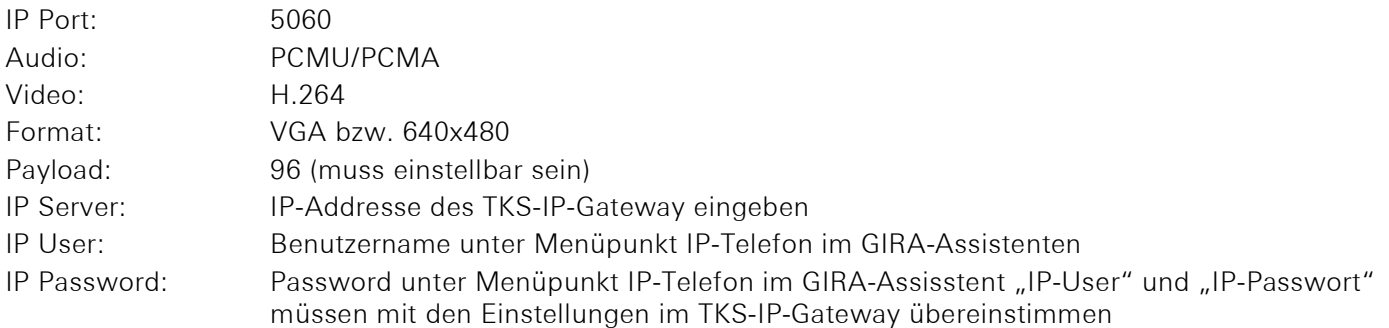

#### Türöffnerfunktion über das IP-Telefon auslösen

Wenn nach einem Türruf "\*0" gedrückt wird, wird die Türöffnerfunktion aktiviert. Voraussetzungen:

- Der TKS-Aktor wurde der entsprechenden Tür zugeordnet.
- Das IP-Telefon muss als DTMF-Übertragungsverfahren SIP-Info oder RTP (RFC2833) nutzen. DTMF via Inband wird vom TKS-IP-Gaetway nicht unterstützt.

#### Inbetriebnahmebeispiele

Wichtig: Die in den folgenden Screen-Shots gezeigten IP-Adressen können je nach Netzwerk abweichen.

#### FRITZ!Box 7590

Im Assistenten des TKS-IP-Gateways müssen die folgenden Daten eingetragen werden:

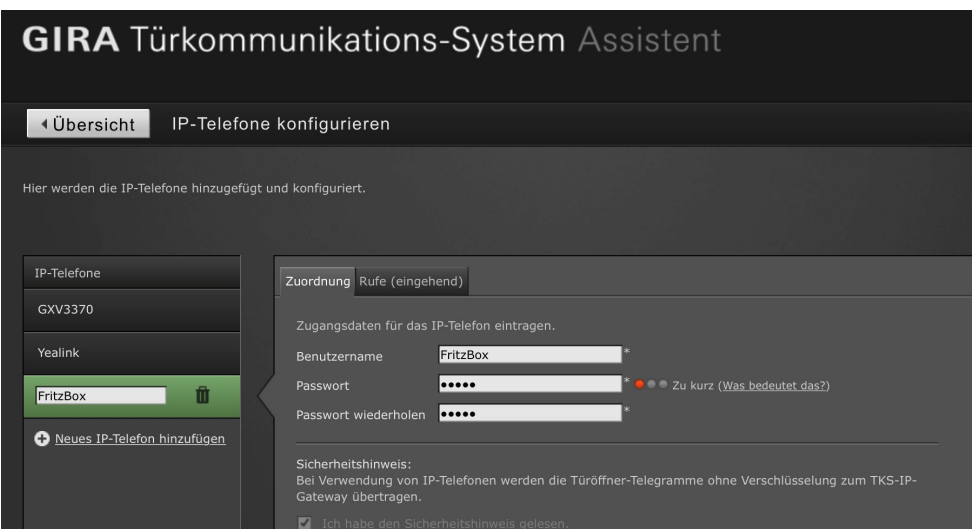

## Einstellungen in der FRITZ!Box 7590

Im Konfigurationsdialog der FRITZ!Box 7590 müssen die folgenden Einstellungen vorgenommen werden.

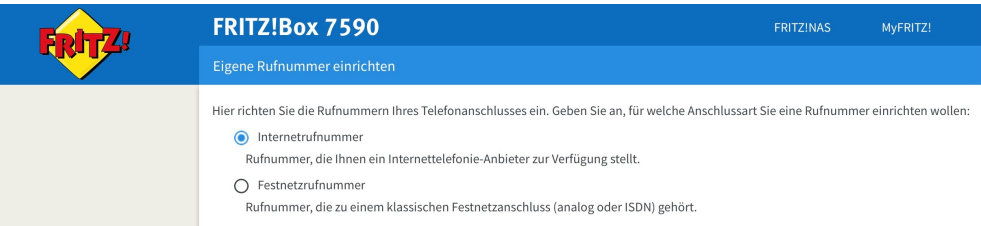

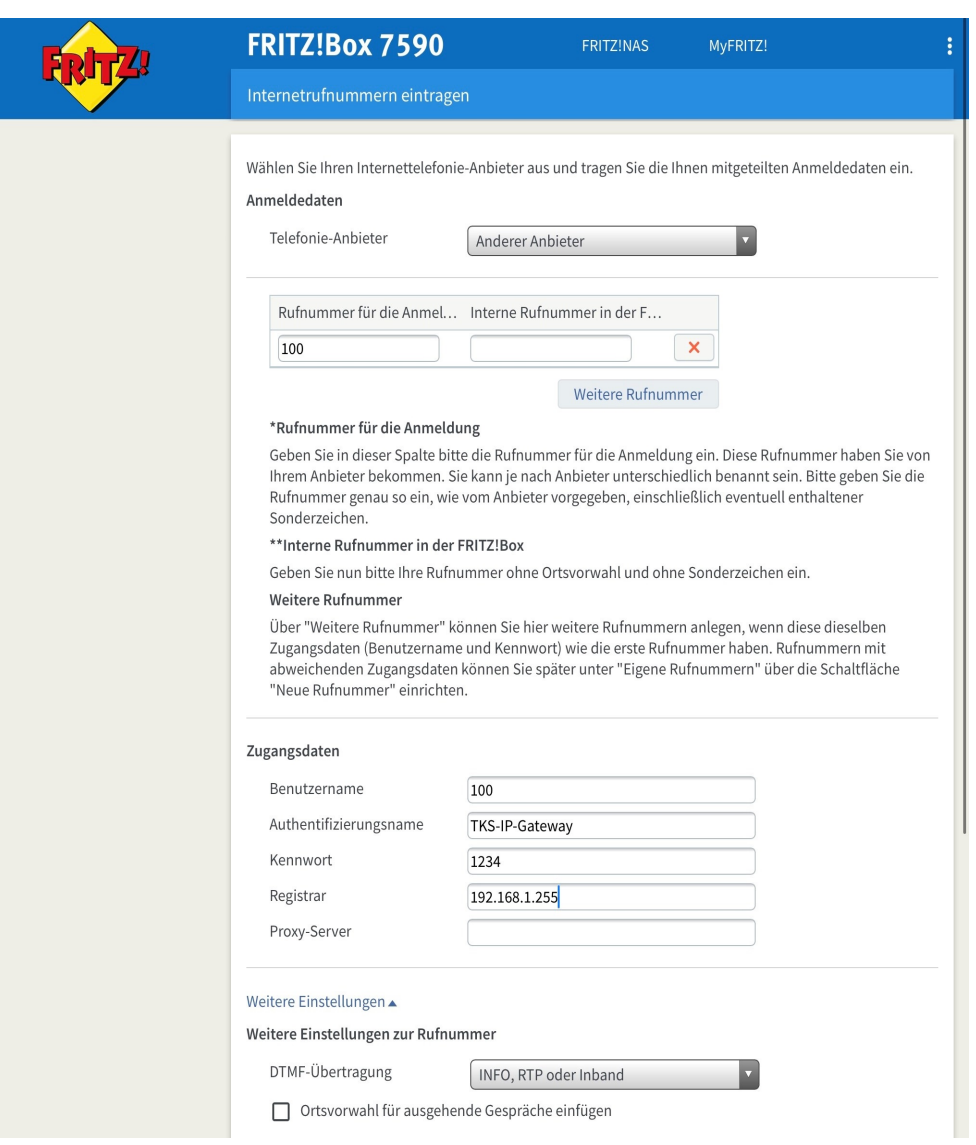

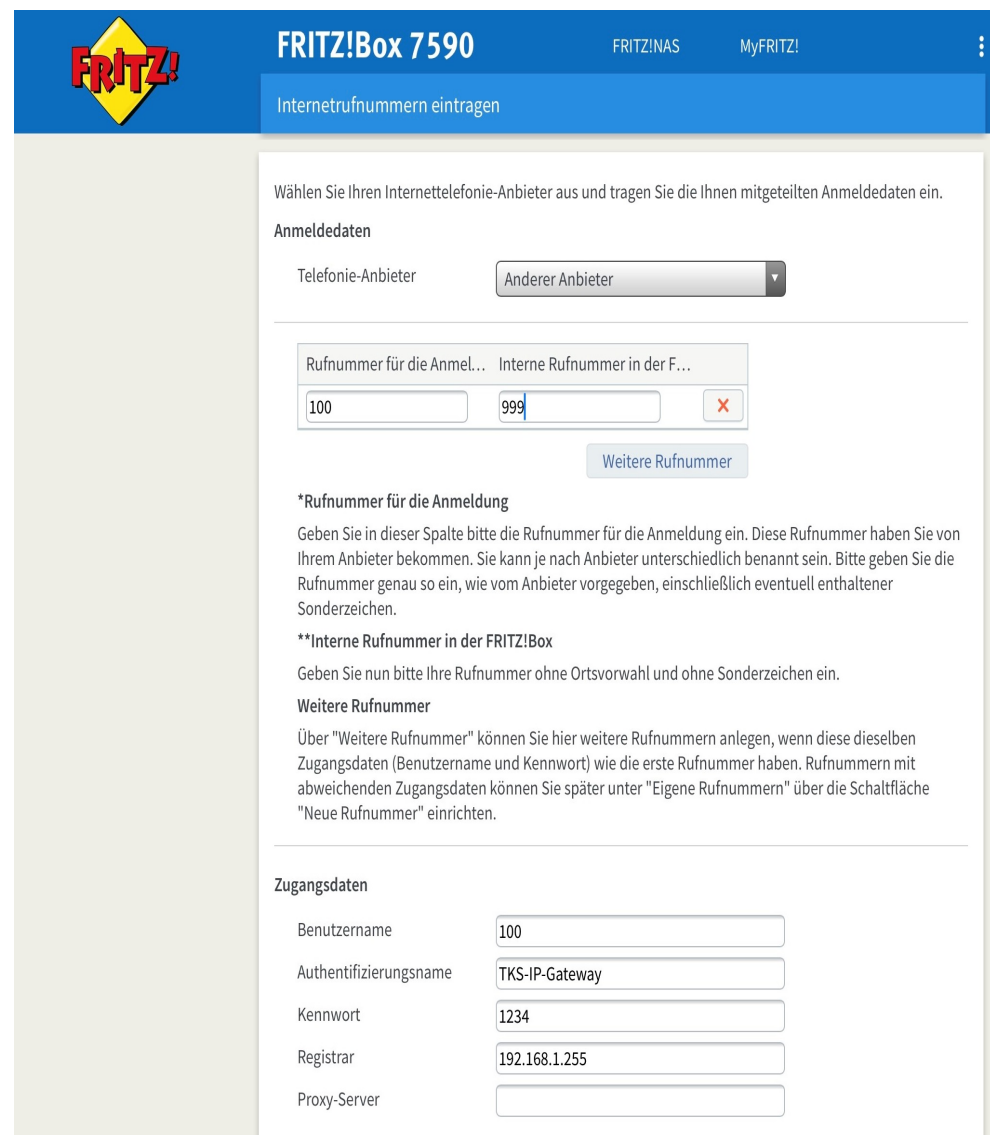

TKS-IP-Gateway

### Grandstream GXV3370

Im Assistenten des TKS-IP-Gateways müssen die folgenden Daten eingetragen werden:

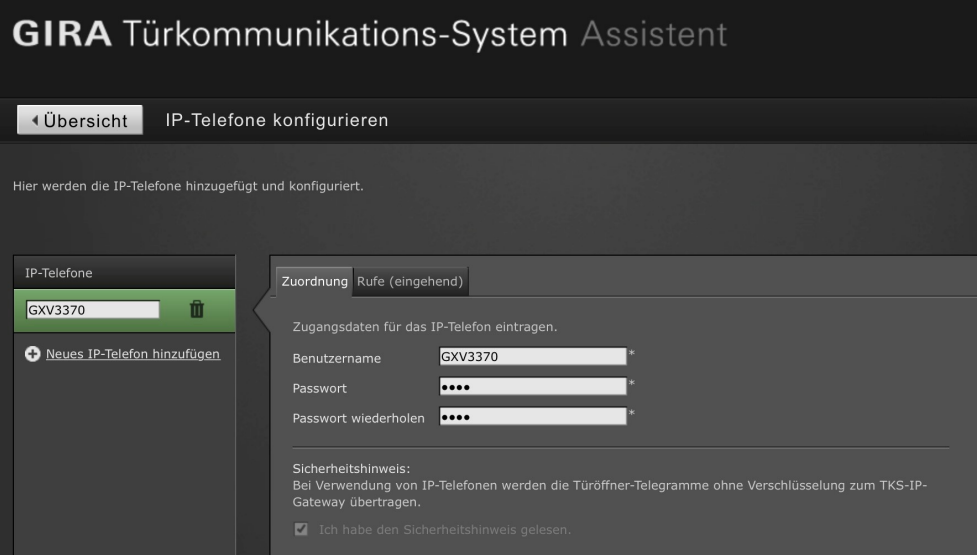

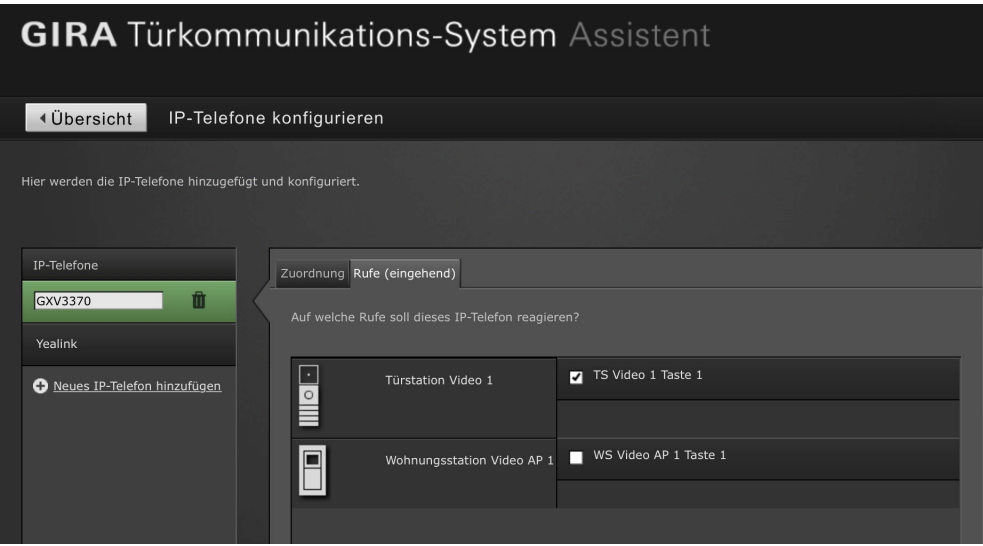

#### Einstellungen im Grandstream GXV3370

Im Konfigurationsdialog des Grandstream GXV3370 müssen die folgenden Einstellungen vorgenommen werden.

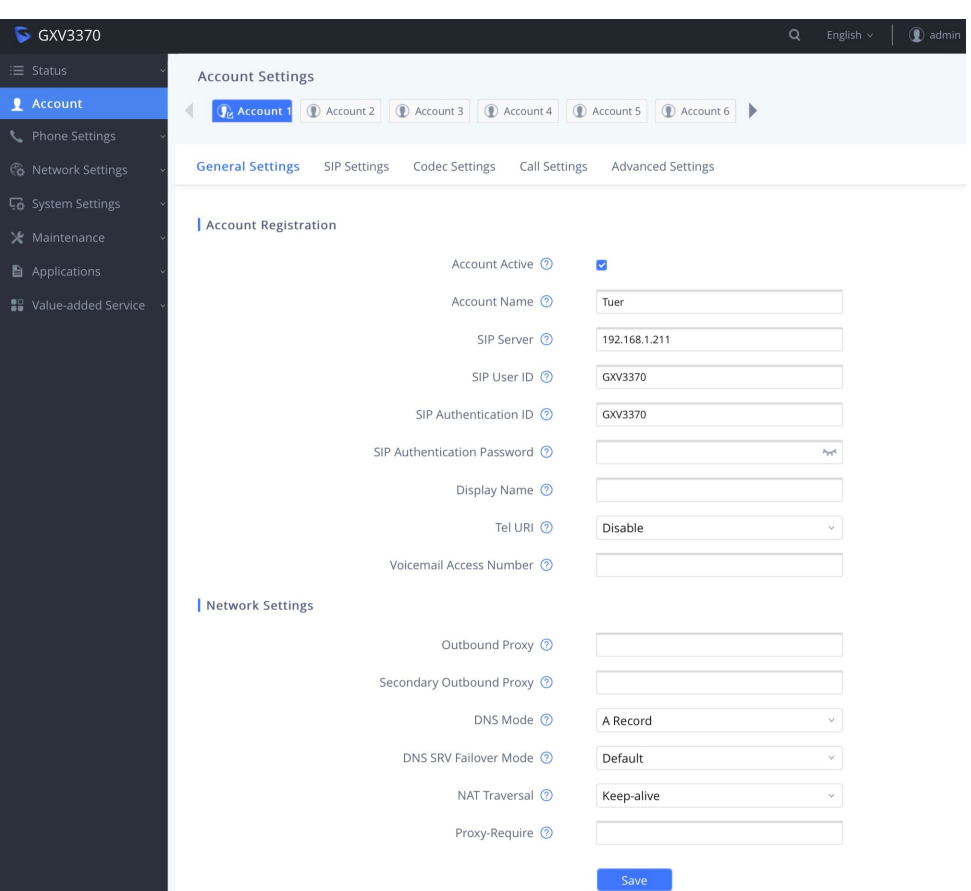

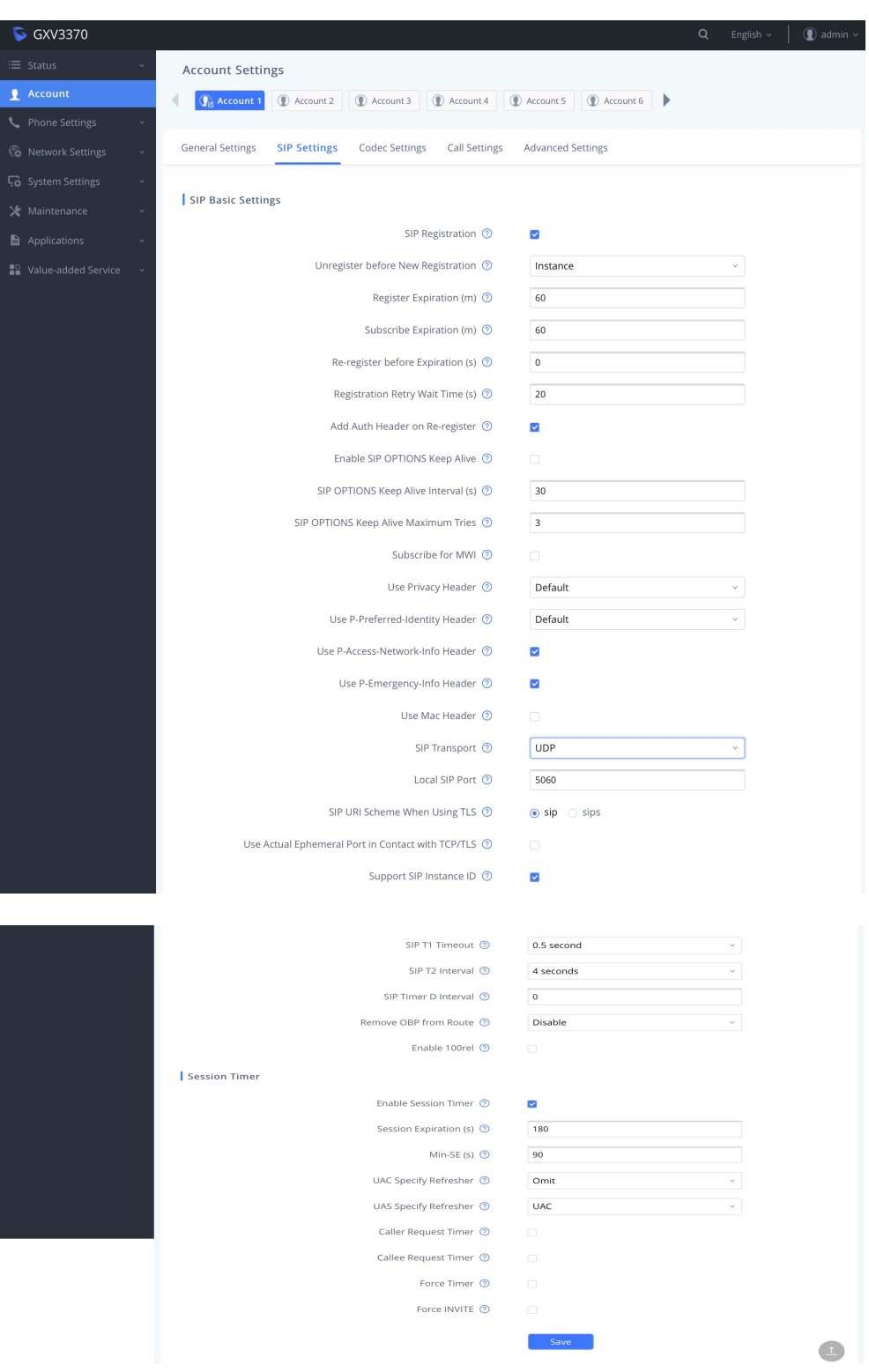

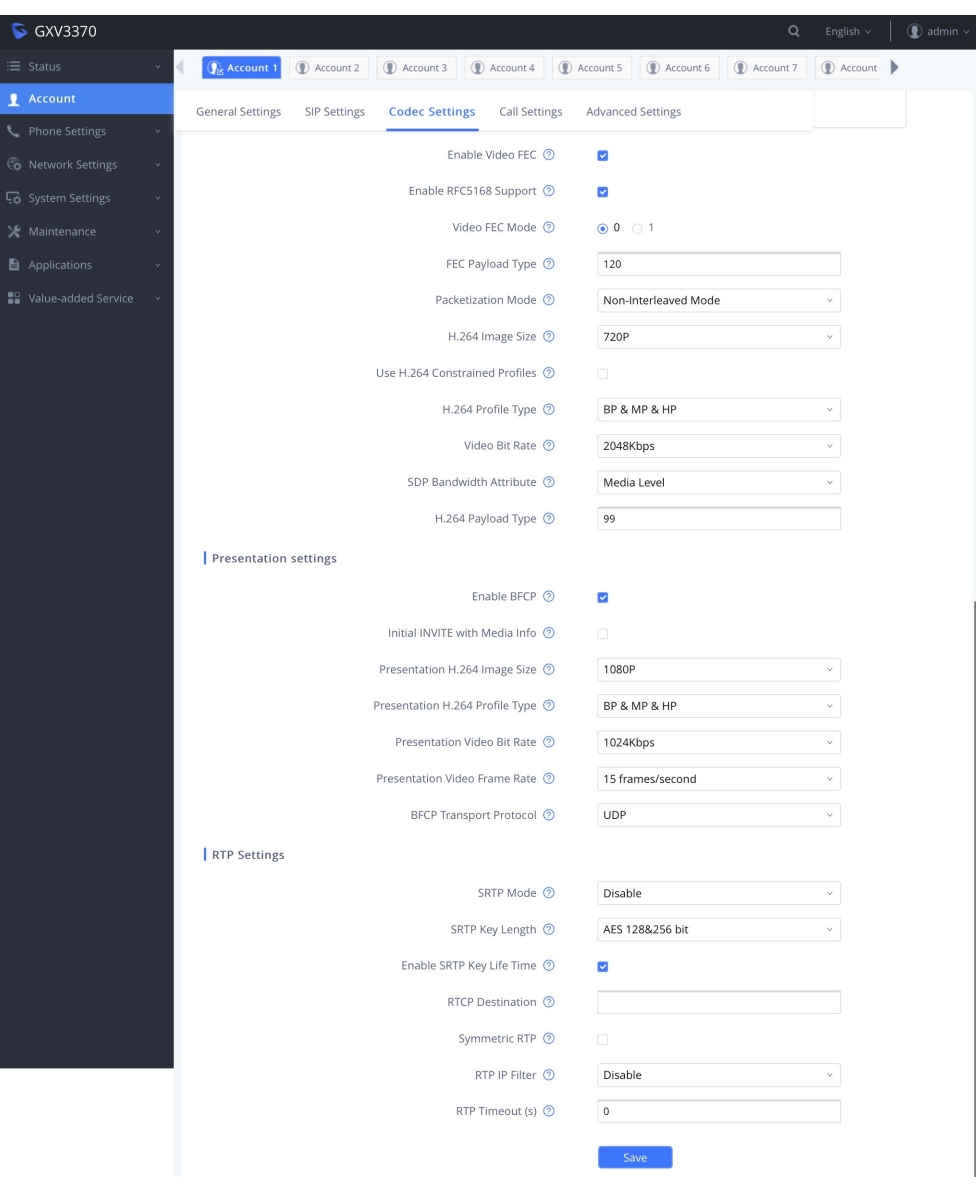

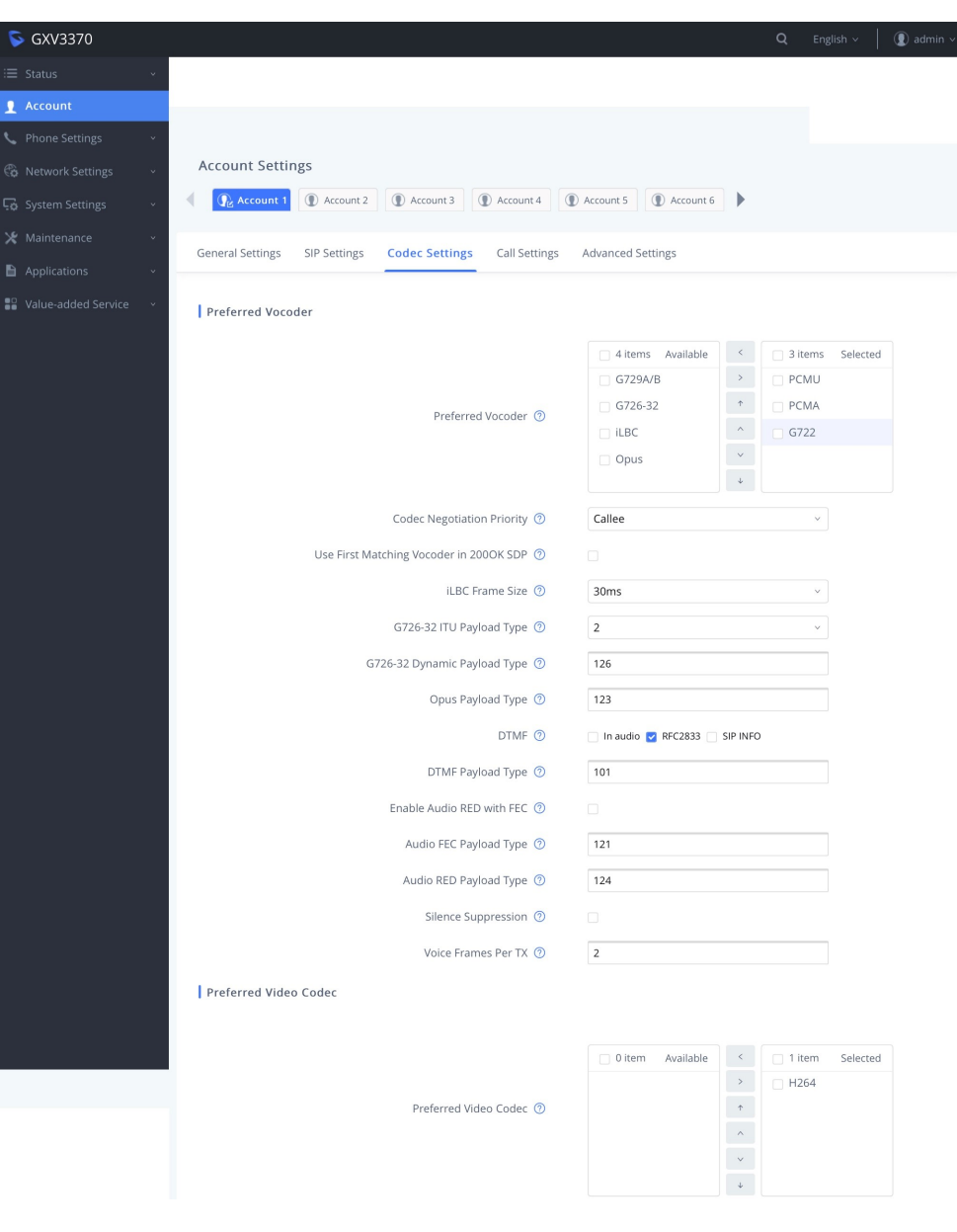

**GIRA** 

 $\bigcirc$  GXV3370  $Q$  English  $\vee$   $\left| \right.$   $Q$  admin **Account Settings**  $\bullet$  Account C Account 1 1 C Account 2 C Account 3 C Account 4 C Account 5 C Account 6  $\blacksquare$ General Settings SIP Settings Codec Settings Call Settings Advanced Settings | Call Features ☀ Maintenance Start Video Automatically <sup>7</sup>  $\blacksquare$ Applications Remote Video Request 2 Prompt Video Layout <sup>7</sup> Default J) Auto Answer 2 No Play Warning Tone for Auto Answer Intercom (?)  $\blacksquare$ Intercom Barging (?) Auto Preview 2  $\backsim$ No Send Anonymous 2 Intercept Anonymous Calls © Call Log  $\oslash$ Log All  $_{\rm v}$ Enable Call Features 2 Mute on Answer Intercom Call (?) Transfer on 3-Way Conference Hangup <sup>7</sup> Use # as Dial Key  $\oslash$  $\overline{\mathbf{v}}$ Use # as Redial Key  $\circledcirc$  $\overline{\mathbf{v}}$ DND Call Feature On <sup>7</sup> DND Call Feature Off 2 No Key Entry Timeout (s) 2  $\overline{4}$ Ring Timeout (s) <sup>7</sup> 60 Refer-To Use Target Contact 2 RFC2543 Hold <sup>7</sup>  $\circ$  No  $\circ$  Yes Call Forward Call Forward Type 2 None  $\downarrow$ | Dial Plan Dial Plan Prefix 2 Disable Dial Plan 2 Outgoing Call History Programmable Key & Click2Dial  $\boxed{\; \{x + \mid \forall x + \mid {\ast}_{X^+} \mid {\ast}_{XX^+X^+} \mid x + {\ast}_{X^+} {\ast}_{X^+} {\ast}_{X^+} \mid x + {\ast}_{X^+} }$ Dial Plan 2 | Caller IDs Caller ID Display 2 Auto  $_{\rm v}$ Ringtones Account Ringtone 2 Default Ringtone  $\sqrt{ }$ Ignore Alert-Info Header 2 Match Incoming Caller ID **Distinctive Ringtone** Default Ringtone Default Ringtone  $\ddot{\phantom{0}}$ Default Ringtone  $\ddot{\phantom{0}}$  $\Box$ 

# **GIRA**

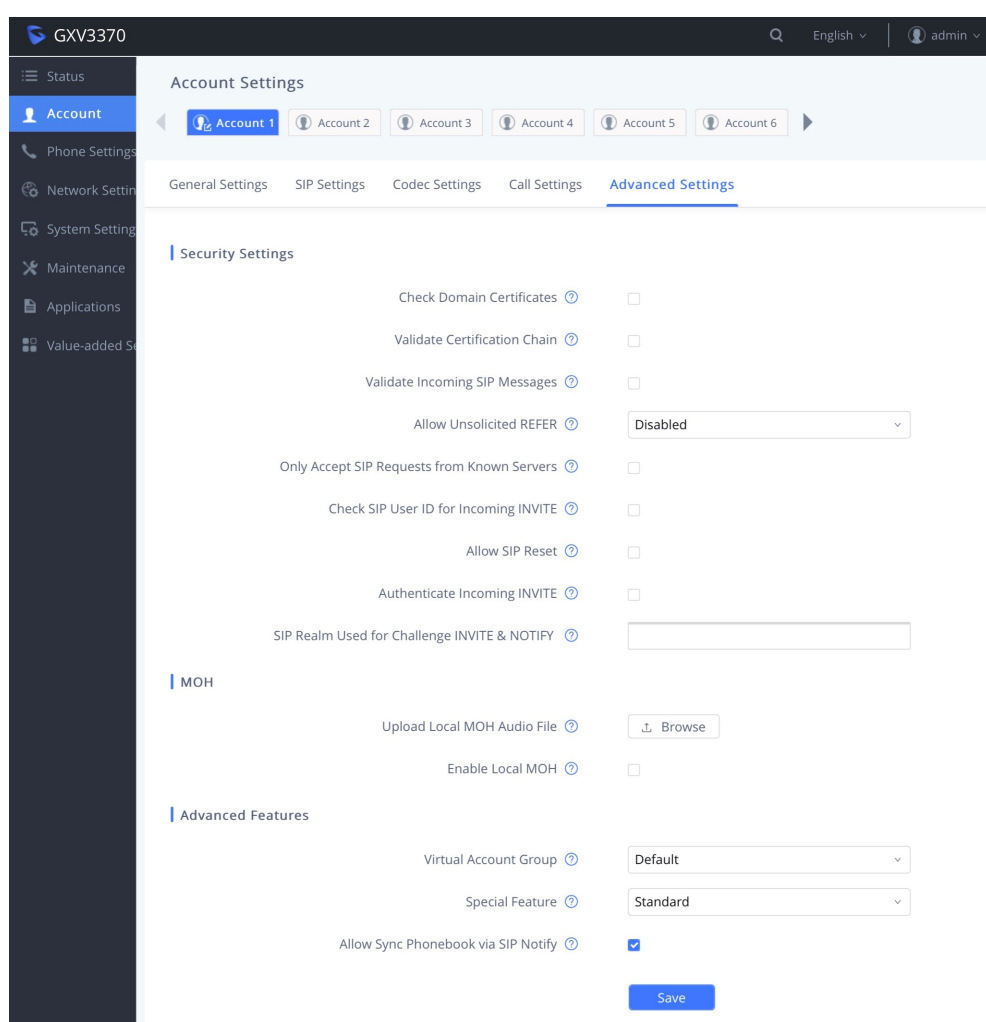

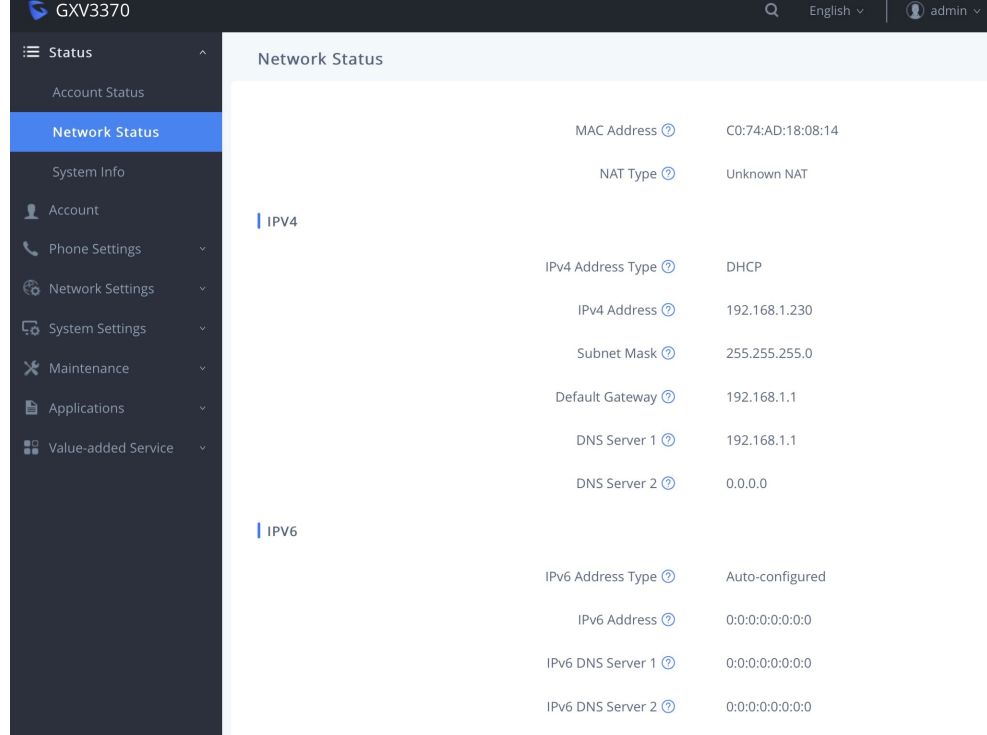

**GIRA** 

# Gira Türkommunikations-System

TKS-IP-Gateway

## Yeahlink T58

Im Assistenten des TKS-IP-Gateways müssen die folgenden Daten eingetragen werden:

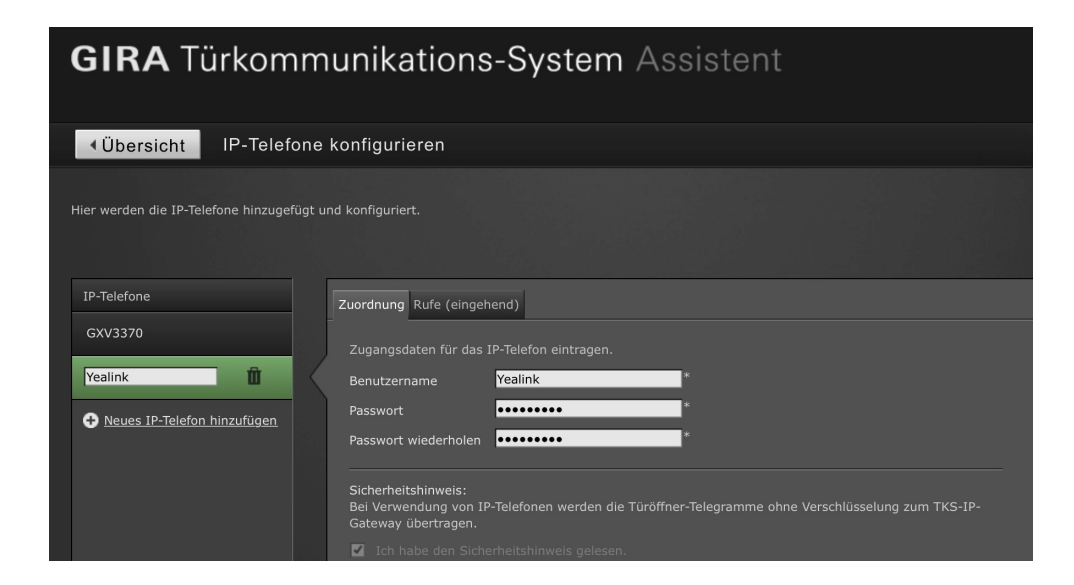

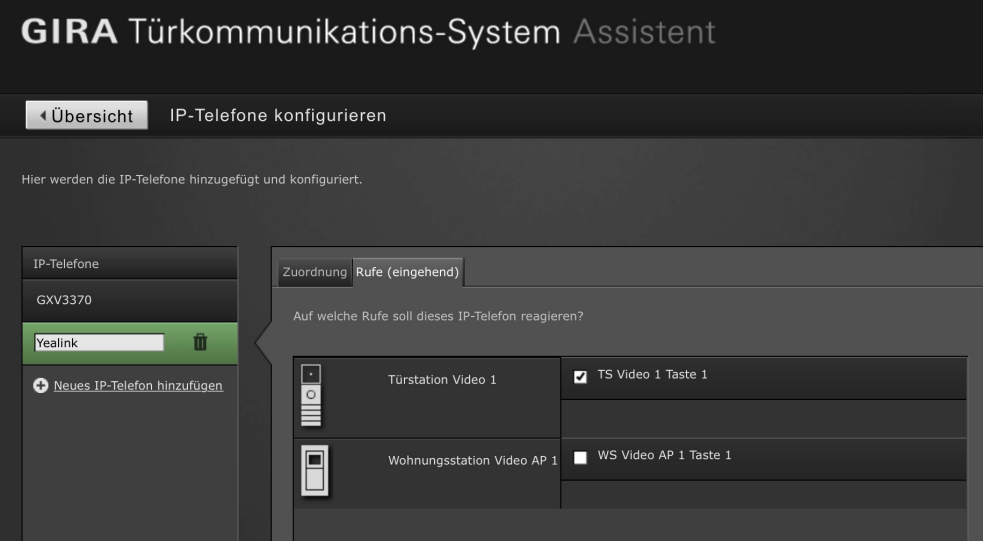

TKS-IP-Gateway

# Einstellungen im Yeahlink T58

Im Konfigurationsdialog des Yealink T58 müssen die folgenden Einstellungen vorgenommen werden.

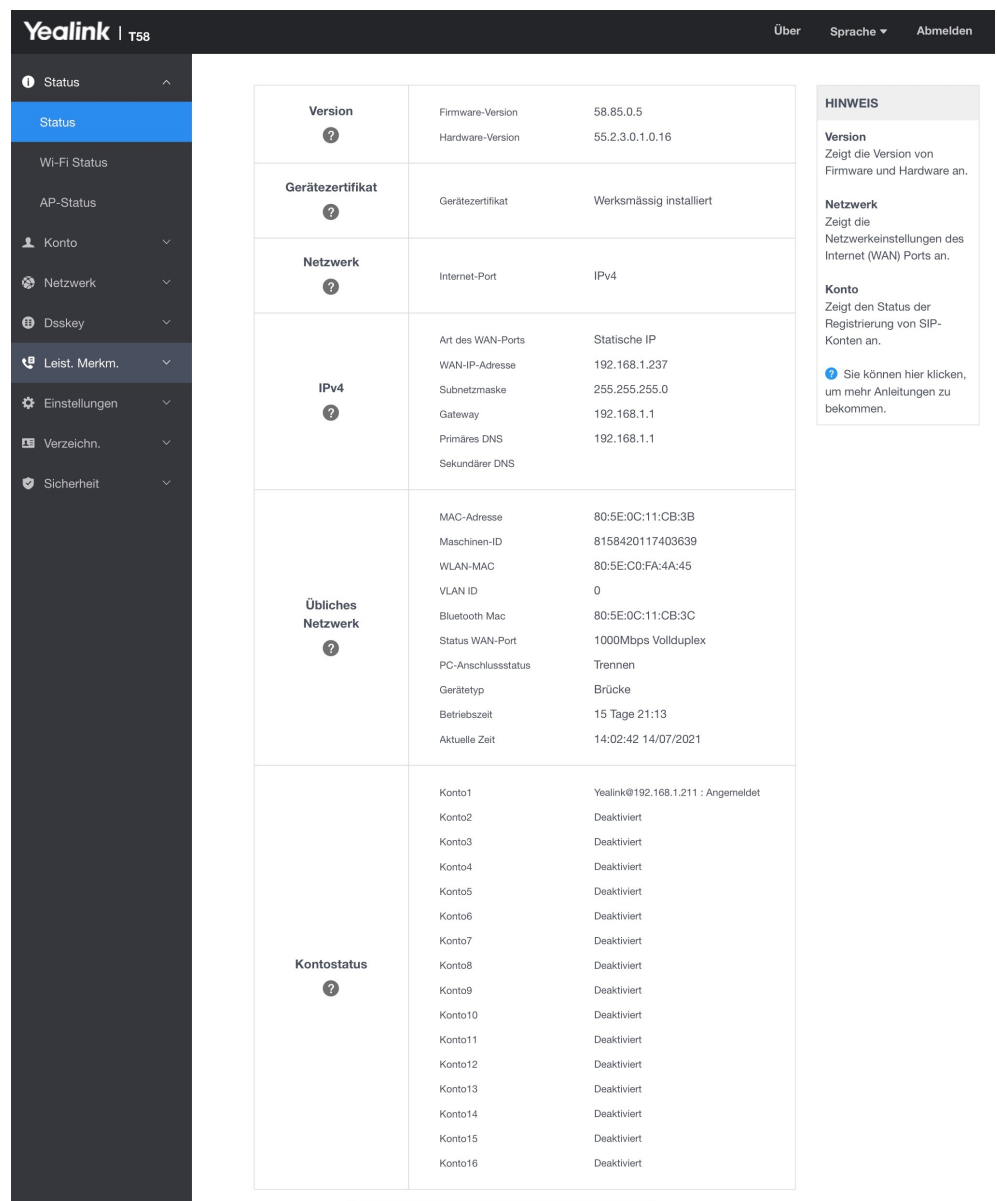

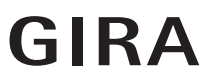

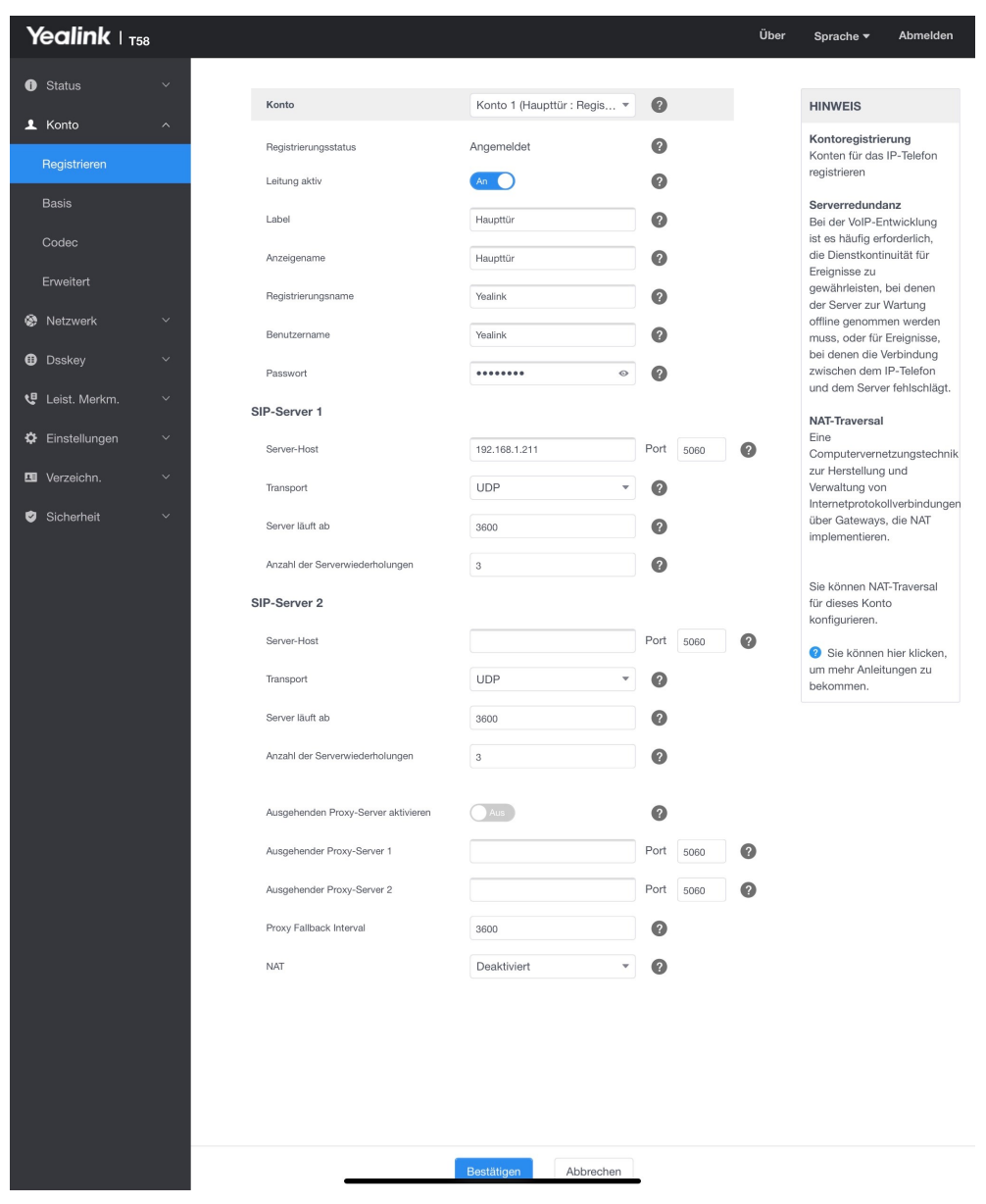

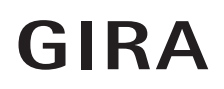

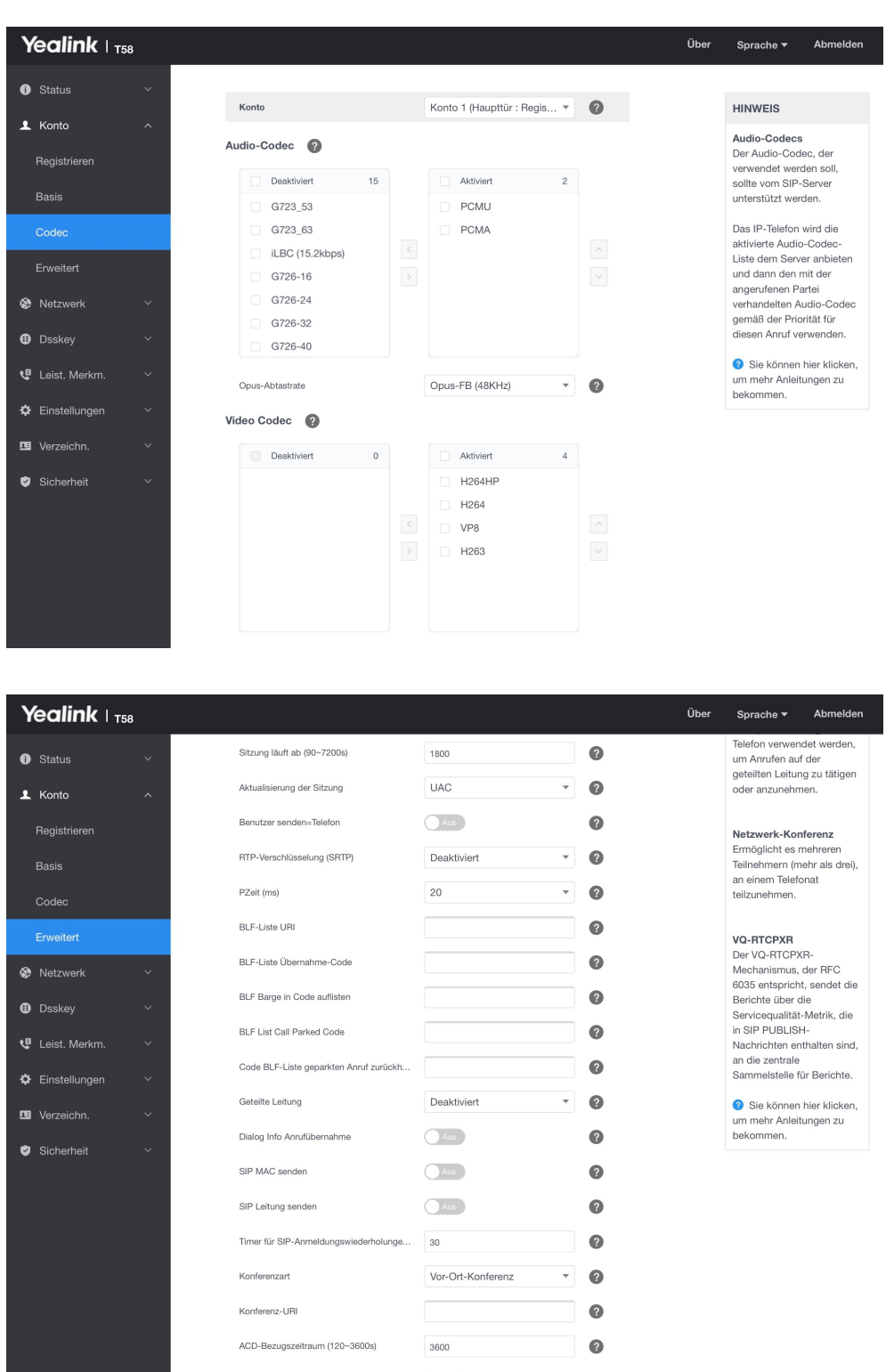

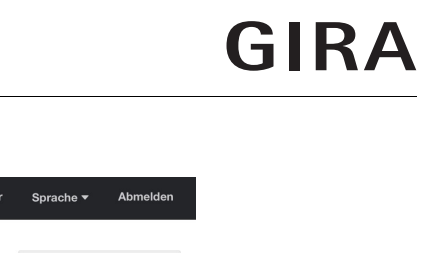

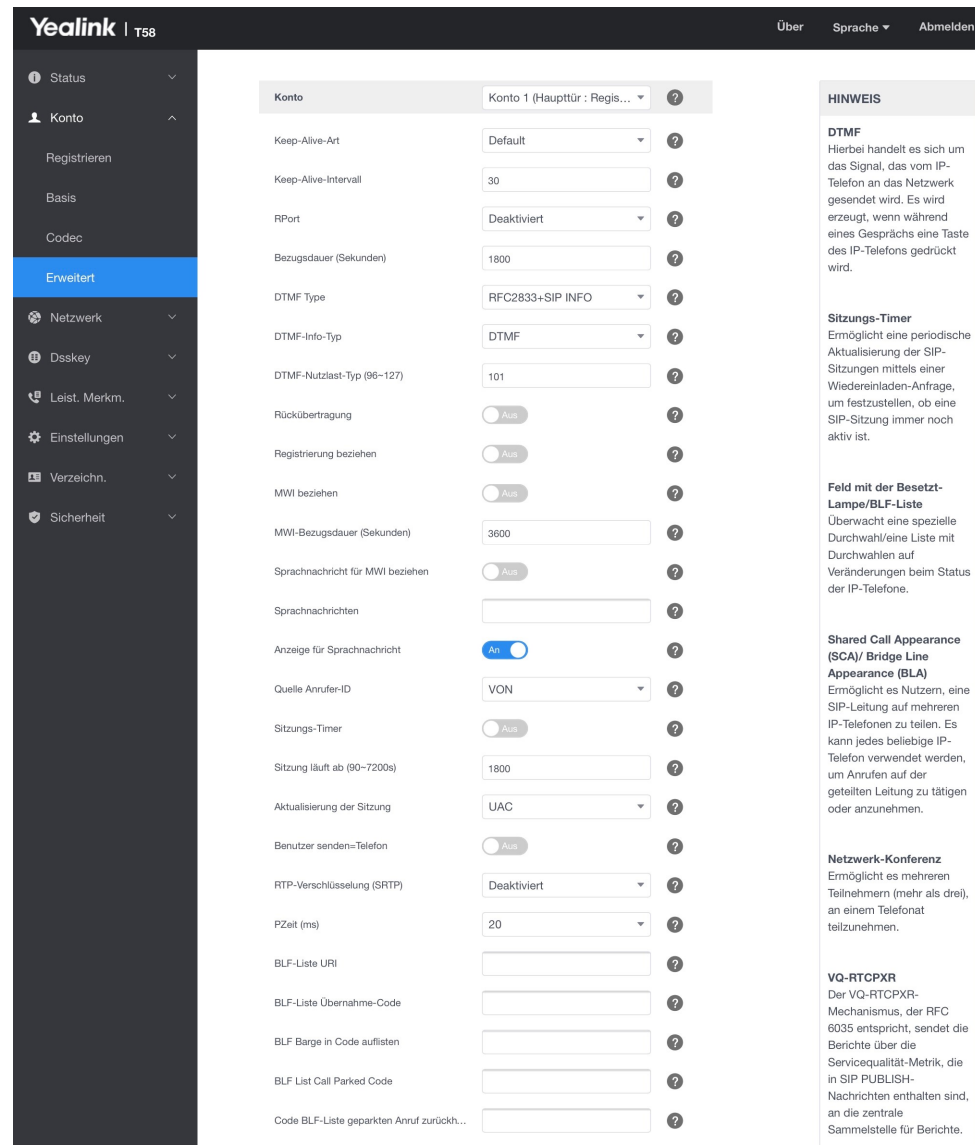